## AIRSTEP Benutzerhandbuch

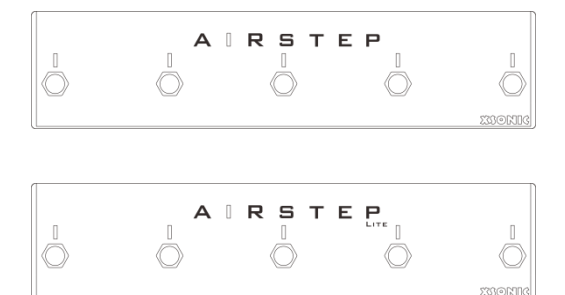

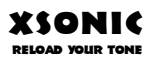

### www.xsonicaudio.com

## **Inhalt**

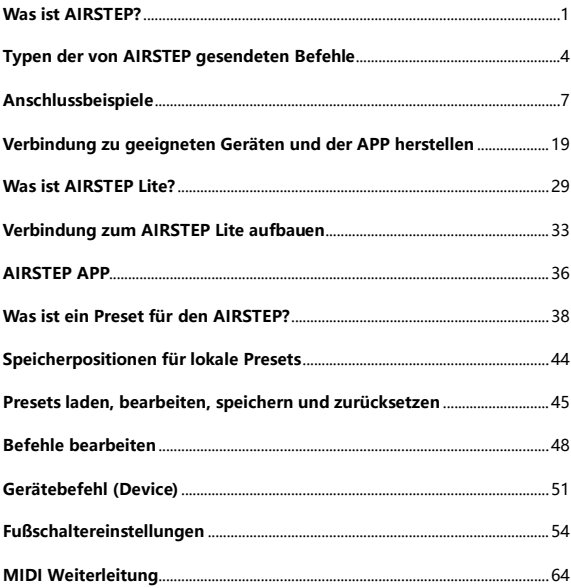

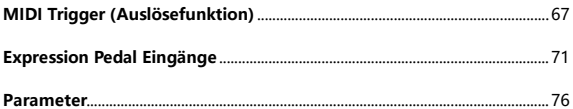

## <span id="page-4-0"></span>Was ist AIRSTEP?

AIRSTEP ist ein beispielloser Fuß-Controller, der nahezu alle zum Musizieren benötigten Geräte und die zugehörige Software steuern kann.

AIRSTEP kann alle Geräte steuern, die über eine MIDI Schnittstelle verfügen. Er kann auch Geräte mit einer TRS-Fußschalterschnittstelle steuern, wie zum Beispiel einige Pedale und Verstärker, die keine MIDI Schnittstelle besitzen.

Über Bluetooth MIDI und HID kann AIRSTEP kabellos Software auf Smartphones, Tablets und Computern steuern. Beispielsweise Effekt-Software, Plug-ins, DAW usw. Sie können damit sogar die Play / Pause / Zurück / Vorwärts Funktionen Ihrer YouTube Gitarrenlektionen steuern, Seiten einer Partitur umblättern und Ihre Hände so vollständig für das Spiel frei halten!

AIRSTEP verfügt über 5 Fußschalter und kann kabellos über AIRSTEP Lite um 5 weitere Fußschalter erweitert werden. Er kann pro Schalter bis zu 8 verschiedene Befehle senden.

Alle Funktionen können auf einfache Weise über die AIRSTEP APP eingerichtet werden. Programmieren und Bearbeiten ist nicht so Ihre Sache? Laden Sie einfach eines der vielen Online-Presets über einen Klick – echtes Plug-and-Play!

AIRSTEP wird über eine eingebaute, wiederaufladbare Batterie versorgt. Es ist keine externe Stromversorgung erforderlich. Mit seinem geringen Platzbedarf und stabilen Metallgehäuse ist er für die härtesten Umgebungen ausgerüstet, denen ein Musiker begegnen kann.

## <span id="page-7-0"></span>Typen der von AIRSTEP gesendeten

## Befehle

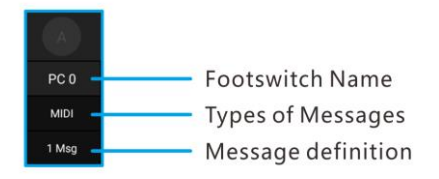

#### MIDI Befehl

AIRSTEP kann MIDI Befehle über die 5-polige MIDI Schnittstelle, USB oder Bluetooth senden.

Zu den von AIRSTEP unterstützten MIDI Befehlen zählen Program Change, Control Change, Note On/Off,

System Real Time, System Exclusive, System Common, Channel Pressure und Polyphonic Pressure. ALLE können über die APP bearbeitet werden und auch verschiedenen Ausgabeschnittstellen zugewiesen werden.

#### HID Befehl

Ein HID Befehl ist ein Befehl, der von einer Computer-Tastatur gesendet wird. Die Fußschalter des AIRSTEP können für jede beliebige Taste oder Tastenkombination einer Computer-Tastatur verwendet werden.

AIRSTEP verbindet sich über Bluetooth mit Ihrem Smartphone oder Computer, um HID Befehle zu senden, die dann genutzt werden können, um Seiten von

Partituren umzublättern, die Play / Pause Funktionen von YouTube zu steuern usw. In der APP können Sie den spezifischen HID Befehlswert (Tastenwert auf der Tastatur) festlegen, der gesendet werden soll.

#### Fußschalterbefehl

Fußschalterbefehle sind Befehle, die von traditionellen Fußschaltern gesendet werden. Wenn Ihr Gerät (normalerweise ein Effektpedal oder ein Verstärker) mit einem traditionellen Fußschalter verbunden werden kann, kann es auch von AIRSTEP gesteuert werden.

AIRSTEP kann zwei Arten von Fußschalterbefehlen senden: getastet und gehalten. Dies wird in der APP eingestellt. Verwenden Sie für den Anschluss des gesteuerten Geräts ein TRS oder TS Kabel. Konsultieren <span id="page-10-0"></span>Sie das Handbuch des Geräts für den erforderlichen Kabeltyp.

## Anschlussbeispiele

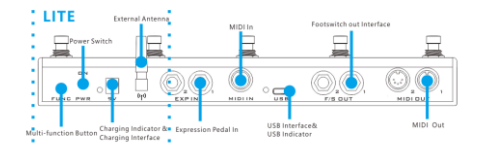

#### 5-polige MIDI Ausgangsschnittstelle

Verwenden Sie für den Anschluss des zu steuernden Geräts ein normales 5-poliges MIDI Kabel. Jede Ausgangsschnittstelle kann für die Ausgabe verschiedener MIDI Befehle eingerichtet werden.

#### Fußschalterausgangsbuchsen

Insgesamt sind 4 Fußschalterausgänge vorhanden. Die Fußschalterausgänge können für Verstärker und Effektgeräte mit FS Buchsen als traditionelle Fußschalter verwendet werden. Alle Ihre Geräte, die über traditionelle Fußschalter gesteuert werden können, können hier angeschlossen werden.

Der Fußschalterausgang kann auf Tastfunktion (momentary) oder Umschaltfunktion (latching)

eingestellt und so an die meisten Geräte angepasst werden.

Konsultieren Sie bitte die Anleitung des gesteuerten Geräts um festzustellen, ob ein TRS oder ein TS Kabel für den Anschluss verwendet wird. Wenn Sie sich nicht sicher sind, können Sie den Befehlstyp auch ermitteln, indem Sie auf die 5 Fußschalter im werksseitig eingestellten Preset 5 "Externer Fußschalter" treten.

#### Kontaktbelegung der Fußschalter

Tip 1 (Spitze) und Ring 1 entsprechen Tip und Ring von Fußschalterausgang 1. Tip 2 und Ring 2 entsprechen Tip und Ring von Fußschalterausgang 2.

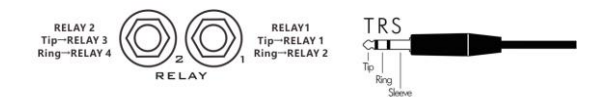

#### USB Schnittstelle

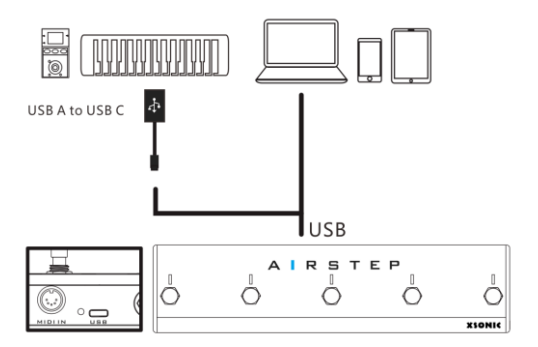

Über die USB Schnittstelle können MIDI Befehle gesendet und empfangen werden. Sie kann im Gerätemodus (USB Device) oder im Host-Modus (USB Host) arbeiten. Standardmäßig ist der Gerätemodus eingestellt. Wenn Sie das OTG Kabel am AIRSTEP anschließen, arbeitet die Schnittstelle im Host-Modus.

Bitte verwenden Sie zum Anschluss an einen Computer das im Zubehör enthaltene USB Kabel. Verwenden Sie zum Anschluss an ein MIDI Keyboard oder Geräte der ZOOM MS Serie das beiliegende OTG Kabel. In diesem Fall arbeitet USB im Host-Modus (USB Host). Im Host Modus liefert USB Stromversorgung an externe Geräte. Die Stromaufnahme darf 100 mA nicht überschreiten.

Die USB Anzeige leuchtet, sobald ein externes Gerät erfolgreich über USB angeschlossen wurde.

#### 5-polige MIDI Eingangsschnittstelle

Verwenden Sie für den Empfang von MIDI Befehlen von externen Geräten ein standardmäßiges 5-poliges MIDI Kabel.

Alle über diese Schnittstelle empfangenen MIDI Befehle können an jede MIDI Ausgangsschnittstelle weitergeleitet werden, einschließlich Bluetooth, USB und die traditionellen MIDI Ausgangsbuchsen. Sie können auch die einzigartige Trigger-Funktion nutzen, um bestimmte MIDI Befehle in beliebige, von AIRSTEP unterstützte Befehle umzuwandeln.

#### Anschluss für Expression Pedal

Es werden alle Typen von Expression Pedals (TRS oder RTS) unterstützt. Wählen Sie den Typ des Expression

Pedals in der APP aus. Für den Anschluss sollte ein TRS Kabel verwendet werden.

#### Externe Antenne

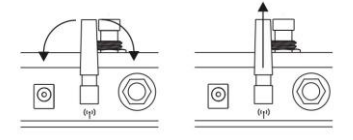

Die externe Antenne wird für die kabellose Bluetooth Kommunikation mit mobilen Computern oder einem AIRSTEP Lite verwendet. Über Bluetooth sendet und empfängt AIRSTEP MIDI Befehle und sendet außerdem HID Befehle.

Die Antenne kann zur Ausrichtung gedreht werden. Wenn sie senkrecht zum Boden steht, wird die beste Leistung und die größte Kommunikationsdistanz erreicht.

Ladebuchsen

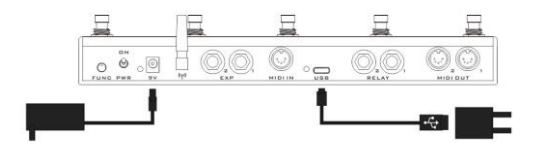

Hier kann eine 5-9 VDC Gleichstromversorgung zum Laden des Akkus angeschlossen werden. Plus muss am Außenkontakt anliegen, Minus am Innenkontakt. Sie können das beiliegende Ladekabel an ein Netzteil mit einer USB Schnittstelle anschließen (z.B. ein

Handy-Ladegerät), oder Sie können eine normale 9 V Stromversorgung für Pedals verwenden.

Während des Ladevorgangs leuchtet die Anzeige neben der Buchse rot. Bei voller Ladung leuchtet die Anzeige grün. Der maximale Ladestrom beträgt 500 mA.

#### Hauptschalter (Power)

Schalten Sie diesen nach oben, um die Stromversorgung für das Gerät einzuschalten und nach unten, um abzuschalten. Schalten Sie das Gerät bei Nichtverwendung ab, um Batteriestrom zu sparen.

#### Multifunktionstaste (Func)

Ein kurzer Druck schaltet durch die 5 lokalen Presets. Ein langer Druck öffnet die Tastatur auf dem Bildschirm (wenn die On-Screen Tastatur des iOS Geräts verborgen ist).

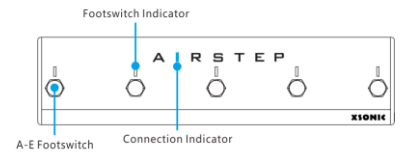

#### Fußschalter

5 Fußschalter A, B, C, D, E. Jeder Fußschalter kann für 3 Auslösemodi eingestellt werden: Drücken, Lösen und Lange Drücken. Eine einzelne Auslösung kann bis zu 8 verschiedene Befehle

senden, einschließlich MIDI Befehlen, HID Befehlen und Relais-Befehlen.

#### Fußschalteranzeigen

Jede Anzeige kann für 2 verschiedene Anzeigemodi eingestellt werden, normaler Modus und Umschaltmodus. Im normalen Modus leuchtet nur die Anzeige, die aktuell ausgelöst wird. Im Umschaltmodus leuchtet die Fußschalteranzeige, wenn das erste Mal geschaltet wird und erlischt, wenn das zweite Mal geschaltet wird.

Die fünf Fußschalteranzeigen werden auch verwendet, um das aktuelle Preset anzuzeigen. Beim Umschalten zwischen lokalen Presets blinkt die entsprechende Anzeige grün, um das gewählte lokale Preset anzuzeigen. Von links nach rechts entsprechen die Anzeigen den lokalen Presets 1-5.

#### Verbindungsanzeige (Connection)

Die Verbindungsanzeige zeigt den Bluetooth Verbindungsstatus an. Dauerhaftes Leuchten bedeutet "verbunden". Blinken bedeutet "nicht verbunden".

# <span id="page-22-0"></span>Verbindung zu geeigneten Geräten und der APP herstellen

AIRSTEP kann über Bluetooth mit Smartphones, Tablets und Comutern verbunden werden und kann bei bestehender Verbindung MIDI und HID Befehle senden. Darüber hinaus kann AIRSTEP auch über USB mit einem PC verbunden werden oder mit einem iOS Gerät über USB und ein spezielles OTG Kabel für iOS (von Ihnen selbst bereitgestellt). Beachten Sie, dass über eine USB Verbindung lediglich MIDI Befehle übertragen werden können. Wenn Sie ein Smartphone oder ein Tablet verwenden (Android/iOS), können Sie außerdem eine

APP zur Bearbeitung der AIRSTEP Presets herunterladen.

#### USB Verbindung

Für den Anschluss Ihres Geräts über USB benötigen Sie ein USB A-C Kabel, und Sie können es nach Anschluss an den PC normal verwenden. (Hinweis: Zurzeit kann AIRSTEP über eine USB Verbindung lediglich MIDI Signale und keine HID Signale senden. Dies bedeutet, dass Funktionen wie die Steuerung von Tastenkombinationen für Video-Steuerung nicht realisiert werden können. Wir empfehlen daher für entsprechend geeignete Geräte die Verwendung der Bluetooth Verbindung.)

#### Aufbau der Bluetooth Kopplung (Pairing)

Schalten Sie den AIRSTEP ein. Die Verbindungsanzeige blinkt. Navigieren Sie auf Ihrem Smartphone, Tablet oder Computer zu den Bluetooth Einstellungen, und suchen Sie nach Bluetooth Geräten. Normalerweise sollten Sie dort AIRSTEP finden. Klicken Sie darauf, um die Kopplung abzuschließen. Nach erfolgreicher Kopplung leuchtet die Verbindungsanzeige durchgehend. Jetzt können bereits HID Befehle gesendet werden, aber noch keine MIDI Befehle. Für das Senden von MIDI Befehlen ist der Aufbau einer MIDI Verbindung erforderlich.

#### Bluetooth MIDI verbinden

Verwendung der Bluetooth Funktion des AIRSTEP auf iOS / Mac:

1. Koppeln Sie den AIRSTEP über Bluetooth mit Ihrem Gerät.

2. Bluetooth MIDI Funktion: Laden Sie "Bluetooth MIDI Connect" aus dem App Store, navigieren Sie zur Geräteliste, wählen Sie AIRSTEP aus und stellen Sie die Verbindung her.

## Verwendung der Bluetooth Funktion des AIRSTEP unter Windows:

1. Koppeln Sie den AIRSTEP über Bluetooth mit Ihrem Gerät (sollte Ihr PC nicht über ein Bluetooth Modul verfügen, erwerben Sie einen USB Bluetooth Adapter, der Bluetooth 4.0 oder höher unterstützt). Aktivieren Sie nach erfolgreicher Kopplung die "Swift Pair" Option, sofern vorhanden.

2. Bluetooth MIDI Funktion (die Bluetooth MIDI Funktion unterstützt nur WIN10)

A. Laden Sie loopMIDI herunter:

http://www.tobias-erichsen.de/software/loopmidi.html

B. Öffnen Sie nach der Installation die loopMIDI App, und klicken Sie auf das + Symbol, um einen loopMIDI Port hinzuzufügen.

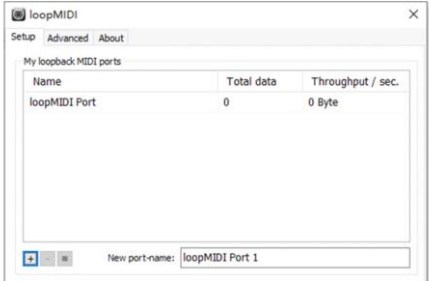

C. Navigieren Sie zum Microsoft App Store, suchen Sie nach "MIDIberry", und laden Sie die App herunter.

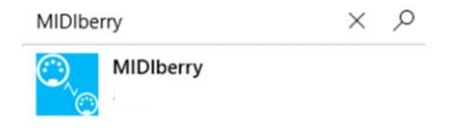

D. Öffnen Sie nach der Installation die MIDIberry App, wählen Sie AIRSTEP als Eingang (Bluetooth MIDI IN), und wählen Sie loopMIDI PORT als Ausgang.

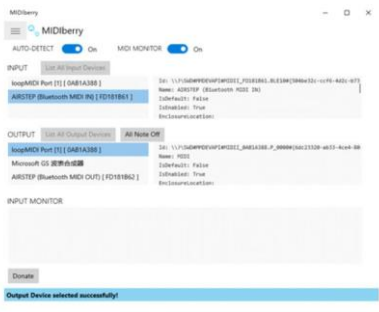

E. Wählen Sie loopMIDI PORT als MIDI Eingang in der App, die Sie steuern wollen. MIDIberry muss während der Nutzung aktiviert bleiben.

#### Verbindung zur APP

Wenn Sie ein Preset bearbeiten wollen oder den Betriebszustand des AIRSTEP überprüfen wollen,

müssen Sie den AIRSTEP mit der AIRSTEP APP verbinden. Navigieren Sie zunächst zum APP Store bzw. Google Play, und suchen Sie nach "AIRSTEP, um die APP herunterzuladen. Achten Sie darauf, dass AIRSTEP und das Mobilgerät über Bluetooth gekoppelt sind und eine Verbindung erfolgreich aufgebaut wurde und dass die Anzeige durchgehend leuchtet. Öffnen Sie die APP, und klicken Sie auf "Touch To Connect AIRSTEP" im unteren Teil des Fensters, um die Verbindung aufzubauen.

Nach erfolgreichem Verbindungsaufbau zeigt die APP die aktuellen Preset-Daten, den Batteriezustand, die Nummer des lokalen Preset und weitere Informationen an.

A. Öffnen Sie die AIRSTEP APP, und klicken Sie auf "Touch to Connect AIRSTEP", um eine Verbindung zu AIRSTEP/LITE aufzubauen.

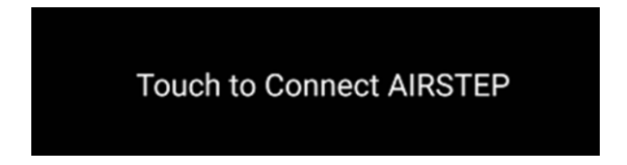

B. Klicken Sie auf "AIRSTEP".

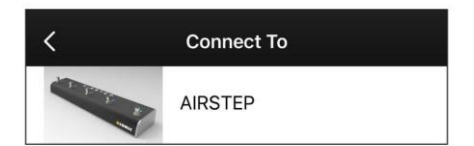

C. Wenn im unteren Bereich der APP folgendes Bild zu sehen ist, wurde die Verbindung erfolgreich aufgebaut.

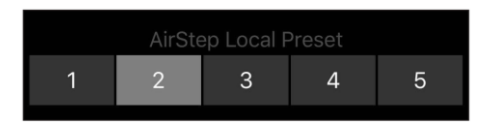

## <span id="page-32-0"></span>Was ist AIRSTEP Lite?

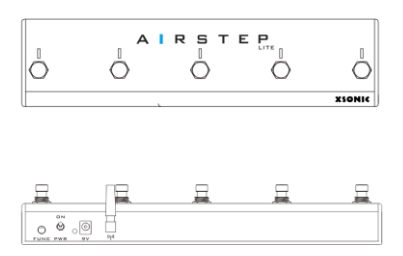

AIRSTEP Lite ist eine vereinfachte Form des AIRSTEP. Alle Schnittstellen für Kabel gebundene Steuerung wurden entfernt, einschließlich der traditionellen MIDI Schnittstellen, der Relais-Ausgangsbuchsen, der USB

Schnittstelle und der Buchse für ein Expression Pedal. Die Bluetooth Kommunikation wurde beibehalten.

AIRSTEP Lite wird hauptsächlich für kabellose Steuerung genutzt. Es kann in 2 Modi arbeiten,

Einzelbetriebsmodus und Modus als kabelloser externer Fußschalter.

Im Einzelbetriebsmodus wird Lite über Bluetooth mit Smartphones, Tablets oder Computern verbunden, um MIDI Befehle und HID Befehle zu senden. Dabei erfolgen Verbindungsaufbau und Verwendung des Lite auf die gleiche Weise wie beim AIRSTEP. Konsultieren Sie bitte die entsprechenden AIRSTEP Anleitungen zu diesen Punkten.

Im Modus als kabelloser externer Fußschalter wird Lite mit einem AIRSTEP verbunden und arbeitet als dessen zusätzlicher, externer Fußschalter. Dabei werden alle Steuerbefehle vom AIRSTEP aus gesendet, und der Lite arbeitet lediglich als kabellose Erweiterung.

#### wireless external footswitch mode Control all your devices wirless

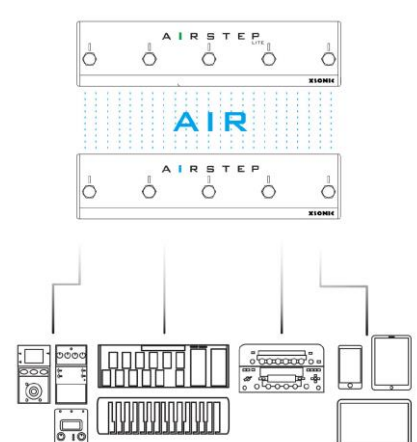

 $\overline{C}$
# Verbindung zum AIRSTEP Lite

### aufbauen

Entsprechend der Beschreibung im Abschnitt "5. Was ist AIRSTEP Lite" verfügt AIRSTEP Lite über zwei Betriebsmodi: Einzelbetrieb und Kabelloser, externer Fußschalter. Drücken und halten Sie zum Umschalten des Betriebsmodus den Schalter E während Sie den Hauptschalter einschalten. Leuchtet die Verbindungsanzeige blau, befindet sich das Gerät im Einzelbetriebsmodus; leuchtet die Verbindungsanzeige grün, befindet sich das Gerät im Modus Kabelloser, externer Fußschalter.

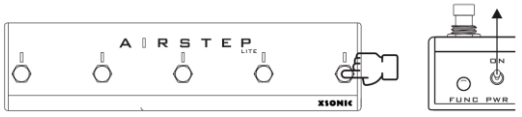

Long Press + Trun on the PWR

Modus Einzelbetrieb: das Verfahren für den Aufbau der Bluetooth Verbindung ist das gleiche wie beim AIRSTEP. Konsultieren Sie bitte Abschnitt "Verbindung zu Geräten und der APP herstellen".

Modus kabelloser, externer Fußschalter: Lite muss mit einem AIRSTEP gekoppelt und verbunden werden, und beide Geräte müssen gleichzeitig aktiviert bleiben.

Leuchtet die grüne Anzeige auf dem Lite durchgehend, zeigt dies eine erfolgreiche Verbindung zum AIRSTEP an. Wenn die grüne Anzeige auf dem Lite blinkt, besteht keine Verbindung zum AIRSTEP. In diesem Fall kann eine erneute Kopplung erforderlich sein. Drücken und halten Sie die Multifunktionstaste am AIRSTEP (FUNC Taste). Wenn die Verbindungsanzeige am Lite jetzt durchgehend grün leuchtet, war die Kopplung erfolgreich.

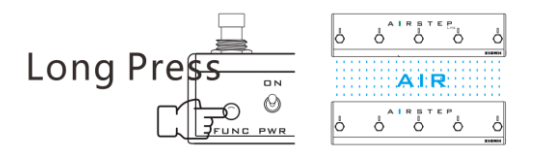

### AIRSTEP APP

Die AIRSTEP APP kann zur Bearbeitung von Presets und zur Anzeige des aktuellen Betriebszustands des AIRSTEP genutzt werden. Klicken Sie nach Kopplung des AIRSTEP mit dem Gerät über Bluetooth auf den unteren Bereich des APP Fensters, um die Verbindung herzustellen. Sie können die Preset-Daten über die APP auch vorab bearbeiten und speichern, so dass Sie AIRSTEP ohne die APP nutzen können.

Die AIRSTEP APP unterstützt iOS und Android. Suchen Sie im APP Store bzw. Google Play nach "AIRSTEP", und

#### laden Sie die App herunter.

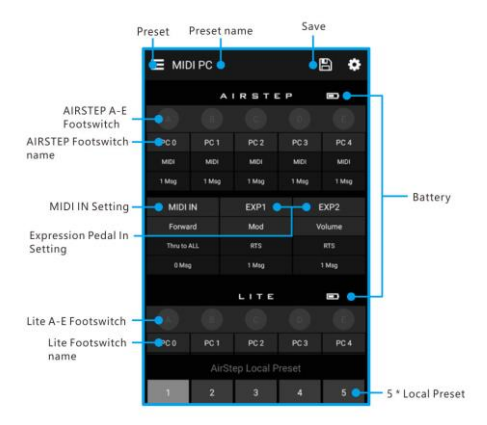

### Was ist ein Preset für den AIRSTEP?

Wenn Sie den AIRSTEP das erste Mal verwenden, können Sie eine Vielzahl von standardmäßigen Presets aus der AIRSTEP Preset Bibliothek laden oder Ihre eigenen Presets erstellen und speichern. Lesen Sie folgende Abschnitte sorgfältig durch, wenn Sie mehr über die individuelle Bearbeitung von Presets für den AIRSTEP erfahren wollen.

Alle Steuerdaten des AIRSTEP werden als Presets gespeichert. Ein vollständiger Satz von Presets besteht aus folgenden Komponenten:

Parametern wie Auslösemodus, Befehlstyp, spezifische Befehlsdefinition, Ausgabeschnittstelle für den Befehl und den Anzeigemodus für den jeweiligen Fußschalter.

#### Fußschalterparameter

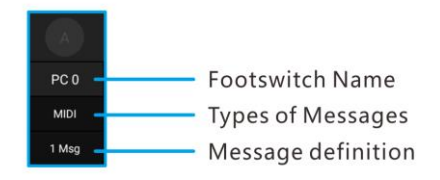

#### $PC 0:$

Name des Fußschalters. Es wird empfohlen, den Fußschalter entsprechend des gesteuerten Gerätes oder des von diesem Schalter gesendeten Befehls zu

benennen. Das Beispiel in der Abbildung zeigt eine weitere Methode.

#### MIDI:

Befehlstyp. Es sind insgesamt vier Typen möglich: MIDI, HID, Relais (Relay) und Gerät (Device). Die ersten drei entsprechen Befehlen, die vom AIRSTEP gesendet werden. Gerätebefehle sind lokale Befehle des AIRSTEP.

#### 1 Msg:

Befehlsdefinition, Anzeige der Befehlsnummer oder des Umschaltmodus.

MIDI IN Parameter

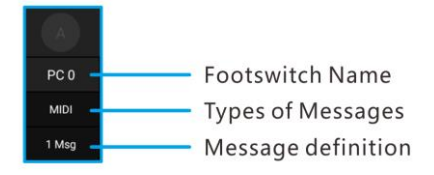

#### Forward (Weiterleitung):

Der Name des MIDI IN kann frei angepasst werden.

Thru to ALL (Weiter an ALLE):

Die MIDI Forward Schnittstelle zeigt an, zu welcher / welchen Schnittstellen der MIDI Eingang weitergeleitet wird.

#### 0 Msg:

Die Anzahl der MIDI Auslösebefehle. 0 bedeutet, dass kein MIDI Auslösebefehl vorliegt.

#### Expression Pedal Parameter

Enthält Parameter wie den Typ des Expression Pedals, MIDI Befehle und die Ausgabeschnittstelle. Jedes Expression Pedal kann bis zu 8 MIDI Befehle senden.

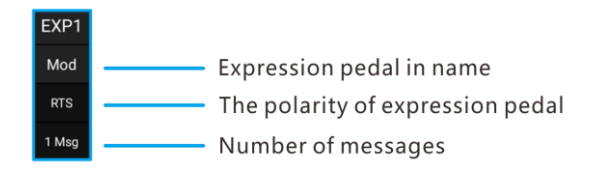

#### Mod:

Name des Expression Pedal Eingangs. Dieser kann frei angepasst werden.

#### RTS:

Typ des Expression Pedals, RTS oder TRS. Der Standardwert ist RTS.

#### 1 Msg:

Anzahl der Befehle.

# Speicherpositionen für lokale

### **Presets**

AIRSTEP verfügt über 5 Speicherpositionen für lokale Presets, so dass Sie 5 Presets nutzen können, wenn AIRSTEP nicht mit der APP verbunden ist. Die lokalen Presets können mit Hilfe der Multifunktionstaste (FUNC Taste) durchgeschaltet werden.

Nach Aufbau der Verbindung zwischen APP und AIRSTEP wird die Nummer des lokalen Presets im AIRSTEP im unteren Bereich des Fensters angezeigt, und Sie können dort per Klick umschalten. Klicken Sie nach dem Laden oder Bearbeiten von Presets auf die

Speichern-Schaltfläche in der oberen rechten Ecke, um das Preset in die entsprechende lokale Speicherposition zu speichern.

# Presets laden, bearbeiten, speichern und zurücksetzen

Nachdem die APP mit dem AIRSTEP verbunden ist, zeigt diese die Daten des aktuellen Preset im AIRSTEP und die lokale Speicherposition dieses Presets an. Sie können neue Presets aus der Preset Liste der APP in den AIRSTEP laden. Die neuen Presets werden sofort nach dem Laden aktiviert. Sie können auch auf die Schaltflächen klicken, um ein Fenster zur Bearbeitung

der entsprechenden Preset Daten zu öffnen. Klicken Sie nach der Bearbeitung in der oberen rechten Ecke auf "Done" (Fertig), um die Änderungen zu aktivieren.

Klicken Sie zum Speichern eines Presets, das bearbeitet oder in die lokale Speicherposition in der APP und im AIRSTEP geladen wurde, auf die Speichern-Schaltfläche in der oberen rechten Ecke des Hauptfensters.

Wenn Sie alle Presets zurücksetzen wollen, müssen Sie die AIRSTEP App deinstallieren und neu installieren. Klicken Sie nach Aufbau der Verbindung zum AIRSTEP unten auf "Touch to Connect AIRSTEP", und klicken Sie dann auf die Speichern-Schaltfläche in der rechten oberen Ecke. Wenn ein Fenster geöffnet wird, müssen Sie keine der Parameter ändern sondern lediglich auf

"Done" klicken, um auf Werkseinstellungen zurückzusetzen.

# Befehle bearbeiten

AIRSTEP kann 3 Befehlstypen senden. Konsultieren Sie für Erklärungen zu diesen Befehlen bitte den Abschnitt "Arten der von AIRSTEP gesendeten Befehle". In diesem Abschnitt wird lediglich beschrieben, wie die Befehle bearbeitet werden.

Fußschalter, MIDI Trigger (Auslöser) und das Expression Pedal können alle Befehle senden. Öffnen Sie in der APP die entsprechende Bearbeitungsseite, um die gesendeten Befehle festzulegen. Am Beispiel der Fußschalter wird erläutert, wie ein Befehl eingerichtet wird.

1. Klicken Sie auf das Fußschaltersymbol, um die entsprechende Seite zu öffnen:

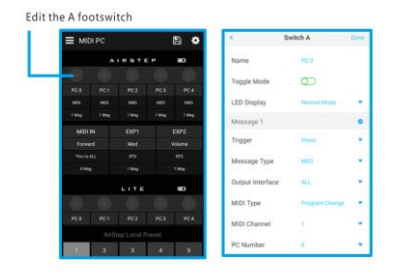

2. Die Bearbeitung des Befehls umfasst hauptsächlich den Befehlstyp (Message Type) und die Ausgabeschnittstelle (Output Interface). Legen Sie zunächst den Befehlstyp fest. Öffnen Sie das Menü, und wählen Sie den benötigten Befehlstyp, wie in der Abbildung gezeigt aus:

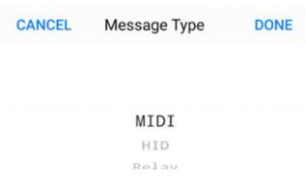

3. Sie können unter den MIDI Befehlseinstellungen den zu sendenden Befehlstyp anpassen und dann "Done" klicken, um diesen zu speichern. Legen Sie dann die Ausgabeschnittstelle fest. Klicken Sie "Enter" und markieren Sie die Ausgangsschnittstelle, die Sie festlegen wollen. Sie können jede beliebige Schnittstelle

für den von Ihnen als Ausgang gewählten Befehl auswählen und dann auf "Done" klicken. (Hier verwenden wir MIDI als Beispiel.)

4. Bearbeiten Sie danach die spezifischen Parameter Ihres Befehls, wie zum Beispiel die MIDI Parameter, den Wert der HID Taste, Tast- oder Schaltfunktion des Relais. Klicken Sie nach Abschluss der Bearbeitung auf "Done", kehren Sie zurück zur Hauptseite, und klicken Sie auf die Speichern-Schaltfläche in der rechten oberen Ecke.

# Gerätebefehl (Device)

Der Gerätebefehl ist ein spezieller Befehlstyp im AIRSTEP. Es handelt sich dabei um einen internen Befehl zum Umschalten des lokalen Preset im AIRSTEP. Wenn daher "Device" als Befehlstyp ausgewählt ist, wird keine Ausgabeschnittstelle angezeigt. Sie können den Gerätebefehl nutzen, um zur nächsten oder vorherigen Preset Position zu schalten bzw. um zu einer beliebigen der fünf lokalen Preset Positionen zu springen. Die Einstellung erfolgt wie folgt:

1. Wählen Sie "Device" unter Befehlstyp (Message Type).

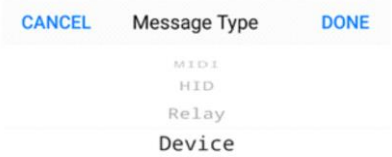

2. Wählen Sie dann die Methode, mit der Sie die Presets schalten wollen. Gehen Sie dann zurück zur Hauptseite, und klicken Sie auf die Speichern-Schaltfläche in der rechten oberen Ecke.

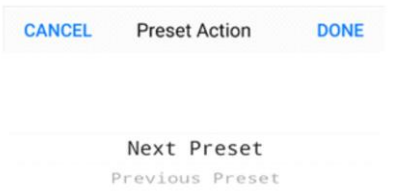

Wichtig: Im Gegensatz zur Preset-Umschaltfunktion über die Mutifunktionstaste ist der Gerätebefehl kein globaler Befehl. Er gilt also nur innerhalb des Presets in dem er definiert wird.

# Fußschaltereinstellungen

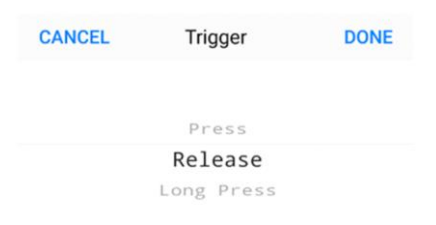

Die Fußschalter des AIRSTEP können auf drei Auslösemodi eingestellt werden: Drücken (Press), Lösen (Release) und Lange Drücken (Long Press). Jeder Fußschalter kann für bis zu 8 verschiedene Befehle eingerichtet werden, und jeder Befehl kann einem Auslösemodus (Trigger) entsprechen.

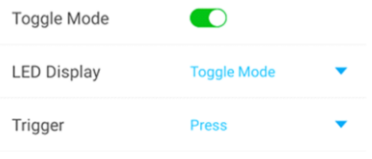

Fußschalter können für zwei Modi eingestellt werden: Normal und Umschaltung (Toggle). Im normalen Modus wird die gleiche Meldung bzw. die gleichen Meldungen durch die gleiche Auslöseaktion am Fußschalter gesendet. Im Umschaltmodus werden zwei verschiedene Befehle bzw. Befehlsgruppen für die erste Auslösung und die zweite Auslösung der gleichen Fußschalterbetätigung gesendet. Dies erhöht die Steuerflexibilität erheblich.

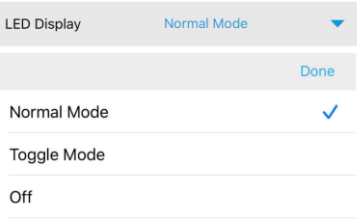

Die Fußschalteranzeige verfügt ebenfalls über drei LED Modi: Normal, Umschalten (Toggle) und Aus (Off).

Wenn der AIRSTEP mit einem AIRSTEP Lite verbunden ist (Lite arbeitet als kabelloser, externer Fußschalter), erhöht sich die Anzahl der Fußschalter im System auf 10. Im kabellosen, externen Modus haben die Fußschalter des AIRSTEP Lite den gleichen Funktionsumfang wie im

AIRSTEP. Wenn Sie einen Fußschalter am Lite drücken, werden alle Befehle am AIRSTEP ausgegeben.

### Richtlinien für Einstellungen im normalen Modus des Fußschalters

Wenn der Schalter für den Umschaltmodus (Toggle) deaktiviert ist, ist der normale Modus aktiv. Im normalen Modus wird der Auslösemodus (Trigger) in jedem Befehl eingestellt. Wenn Sie nur einen Befehl senden müssen, müssen Sie lediglich Ihre Auslöseaktion unter "Trigger" auswählen. Wenn Sie mehrere Befehle über eine Auslöseaktion senden müssen, können Sie weitere Befehle hinzufügen und diese für den gleichen Auslösemodus oder für unterschiedliche Auslösemodi einstellen.

Beispiel 1: Ein Druck zum Senden mehrerer Befehle:

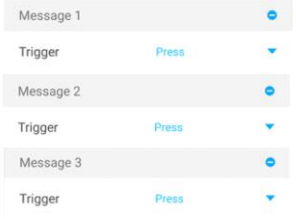

Beispiel 2: Drücken / Lösen senden unterschiedliche Befehle:

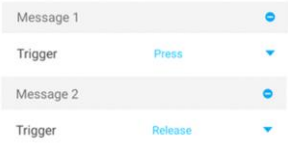

# Beispiel 3: Lösen / Lang Drücken senden unterschiedliche Befehle:

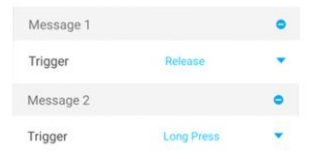

Hinweis: Drücken und Lange Drücken sind einander

widersprechende Auslösemodi, da ein langer Druck auf jeden Fall die Aktion für Drücken auslösen wird. Diese Aktionen können daher nicht gemeinsam verwendet werden.

### Richtlinien für Einstellungen im Umschaltmodus des Fußschalters

Wenn der Toggle Schalter eingeschaltet ist, ist der Umschaltmodus aktiviert. Der Umschaltmodus wird verwendet, um bei zweifacher Auslösung der gleichen Aktion (z.B. zweimal drücken) unterschiedliche Befehle zu senden. Der Befehl oder die Befehle, die zu jedem Zeitpunkt gesendet werden, können unter "Toggle On" bzw. "Toggle OFF" festgelegt werden. "Toggle On" entspricht dem ersten Tritt auf den Schalter und "Toggle Off" entspricht dem zweiten Tritt. In "Toggle On" bzw.

"Toggle Off" können jeweils bis zu vier Befehle festgelegt werden.

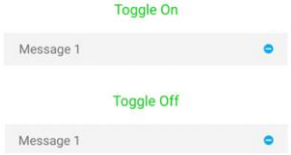

Richtlinien für die Einstellungen des

Fußschalter-Anzeigemodus

Im Fenster für den LED Anzeigemodus können Sie zwischen drei Modi wählen: Normal, Umschalten (Toggle), Aus (Off).

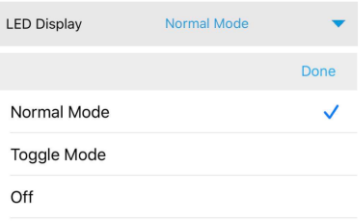

Normaler Modus der Fußschalteranzeige: Für alle Fußschalter mit Anzeige im normalen Modus in einem Preset leuchtet die Anzeige für den getretenen Fußschalter durchgehend.

Umschaltmodus der Fußschalteranzeige: Wenn der Umschaltmodus für einen Fußschalter aktiviert ist, wird automatisch auch für Fußschalteranzeige der Umschaltmodus aktiviert, damit der Umschaltzustand

der Fußschalter korrekt angezeigt werden kann. Wenn der Fußschalter im "Toggle On" Zustand ist, leuchtet die entsprechende Anzeige, und wenn der Fußschalter im "Toggle Off" ist, leuchtet die entsprechende Anzeige nicht.

Der Umschaltmodus für die Fußschalteranzeige ist jedoch nicht beschränkt auf die Verwendung als Anzeige für den Umschaltmodus des Fußschalters. Zwei beliebige aufeinander folgende Auslöseaktionen können den Ein- bzw. Aus- Zustand der Fußschalteranzeige bewirken. So wird beispielsweise im normalen Fußschaltermodus, in dem ein einzelner Fußschalter nur über eine Auslöseaktion verfügt, die Anzeige bei der ersten Auslösung aufleuchten und erlöschen, wenn das zweite Mal ausgelöst wird. Wenn

ein einzelner Fußschalter über zwei Auslöseaktionen verfügt, wie zum Beispiel Drücken / Lösen, entspricht dies unterschiedlichen Anzeigezuständen. Bei einer Drücken / Lösen Aktion ist beispielsweise die Anzeige bei einer Aktion an und bei der anderen aus.

# MIDI Weiterleitung

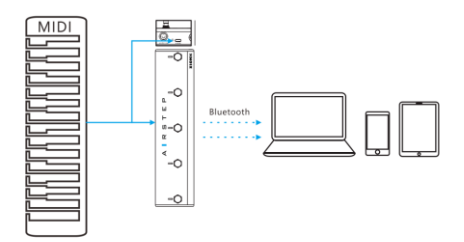

AIRSTEP kann MIDI Befehle über die traditionelle MIDI Eingangsschnittstelle, über USB und über Bluetooth empfangen. Alle eingehenden MIDI Befehle können an jede beliebige Ausgabeschnittstelle um- oder weitergeleitet werden, einschließlich der 5-poligen MIDI OUT Schnittstellen, USB und Bluetooth.

Beispielsweise können Befehle von einer traditionellen MIDI Eingangsschnittstelle an den USB Ausgang weitergeleitet werden. MIDI Befehle, die über USB eingehen, können zum Bluetooth Ausgang geleitet werden und MIDI Befehle, die über Bluetooth eingehen, können an die 5-polige MIDI OUT Schnittstelle weitergeleitet werden.

Dank der MIDI Weiterleitungsfunktion können Sie z.B. ein USB MIDI Keyboard an die USB Schnittstelle des

AIRSTEP anschließen und dieses in ein Bluetooth MIDI Keyboard verwandeln.

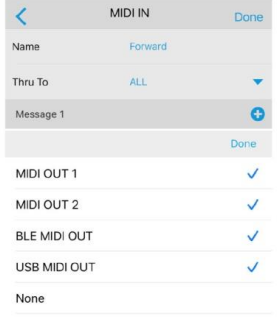

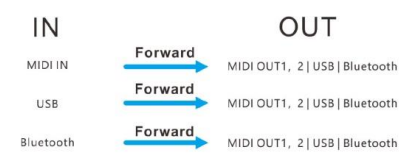

Hinweis: Befehl 1 (Message 1) im Beispielbild auf dieser Seite gilt für den MIDI Trigger. Wenn Sie lediglich die MIDI Weiterleitungsfunktion nutzen, müssen Sie hier keine Einstellung vornehmen. Lesen Sie bitte den nächsten Abschnitt, wenn Sie mehr über die MIDI Trigger Funktion erfahren wollen.

# MIDI Trigger (Auslösefunktion)

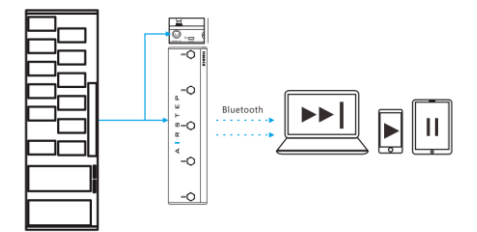

AIRSTEP kann MIDI Befehlseingänge über die 5-polige MIDI Eingangsschnittstelle, über USB und über Bluetooth empfangen. AIRSTEP kann einen bestimmten MIDI Befehl aus einem beliebigen MIDI Eingang als "Trigger Message" (Auslösebefehl) verwenden. Nachdem der Eingang eines Auslösebefehls erkannt wurde, kann AIRSTEP sofort MIDI Befehle, HID Befehle oder Relais-Befehle ausgeben oder den Gerätebefehl auslösen. Es können bis zu 8 Befehle durch MIDI Trigger gesendet werden, um die gleichen Funktionen zu erzielen wie die Fußschalter des AIRSTEP.

Sie können beispielsweise einen traditionellen MIDI Foot-Controller als Erweiterungspedal für AIRSTEP nutzen. Wenn AIRSTEP den Eingang eines bestimmten MIDI Auslösebefehls vom Controller erkennt, könnte er
zum Beispiel sofort einen benutzerdefinierten HID Befehl senden, um die Play / Pause Funktion des Computers zu steuern. Dies wird durch Einstellung des MIDI Trigger für das Senden von HID Befehlen erreicht. Die MIDI Trigger Funktion verwandelt daher den traditionellen MIDI Foot-Controller in eine Bluetooth-Computertastatur.

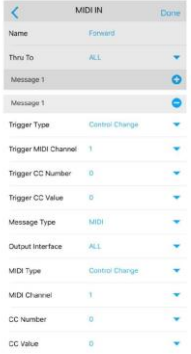

Der Parameter mit "Trigger" ist die Einstellung für den Trigger-Befehl. "Trigger Type" ist der Befehlstyp für den Auslösebefehl. Sie können MIDI PC oder MIDI CC für die Auslösung auswählen. Nach Einstellung des PC oder CC Befehls für die Auslösung kann der MIDI IN des AIRSTEP

diesen spezifischen Befehl senden oder andere Befehle auf Grund des Eingangs dieses spezifischen Auslösebefehls. Unter den Einstellungen für den Auslösebefehl finden sich die Einstellungen für die Befehle, die nach der Auslösung gesendet werden.

# Expression Pedal Eingänge

Nach Anschluss des AIRSTEP an ein Expression Pedal, kann er MIDI Befehle über die 5-polige MIDI Ausgabeschnittstelle, über USB und über Bluetooth senden. Es können bis zu 8 verschiedene MIDI Befehle von einem Expression Pedal gesendet werden. AIRSTEP ist mit allen Arten von Expression Pedals kompatibel. Egal, ob TRS oder RTS – Sie können es verwenden.

Verwenden Sie für den Anschluss des Expression Pedal an den AIRSTEP ein TRS Kabel.

Auswahl der Kontaktbelegung: Klicken Sie "EXP" auf der Hauptseite. In der Abbildung wird Expression Pedal Eingang 1 (EXP 1) als Beispiel dargestellt. Die Kontaktbelegung des Expression Pedal wird als RTS angezeigt.

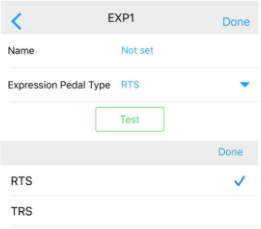

Wenn Sie ein Expression Pedal vom Typ RTS besitzen, wählen Sie bitte RTS. Wenn Ihr Expression Pedal vom Typ TRS ist, wählen Sie bitte TRS. Klicken Sie auf folgenden Link, um den Typ Ihres Expression Pedals zu ermitteln:

http://expressionpedals.com/list-of-expression-pedals

Wenn Sie sich noch immer nicht sicher sind, schließen Sie bitte Ihr Expression Pedal an, und klicken Sie dann auf TEST, nachdem die Schnittstelle als Zahl angezeigt wird. Wippen Sie das Pedal mit konstanter Geschwindigkeit über den gesamten Bewegungsbereich des Expression Pedals. Wenn sich der Fortschrittsbalken mit konstanter Geschwindigkeit entsprechend der Bewegung des Pedals bewegt, wird sich der Wert auch gleichmäßig im Bereich zwischen 0-127 ändern und so anzeigen, dass die Kontaktbelegung korrekt gewählt wurde. Ist dies nicht der Fall, schalten Sie bitte auf einen anderen Kontaktbelegungstyp um.

Expression Pedal Ausgang: Sie können MIDI CC Befehle an jede beliebige Ausgabeschnittstelle senden. Die Einstellmethode ist die gleiche wie für die

vorgenannten Befehle. Konsultieren Sie bitte Abschnitt

Befehle bearbeiten.

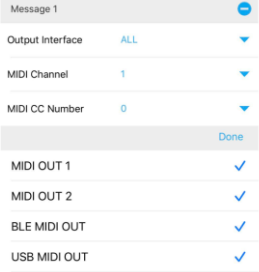

# Parameter

### MIDI OUT:

- **Bluetooth MIDI Ausgang**
- USB-Host MIDI Ausgang mit Ausgabe von 5V Versorgungsspannung
- USB-Device MIDI Ausgang
- 5-poliger MIDI Ausgang x 2
- Alle Arten von MIDI Befehlen senden

### MIDI IN:

- Bluetooth MIDI Eingang
- USB-Host MIDI Eingang mit Ausgabe von 5V

Versorgungsspannung

- USB-Device MIDI Eingang
- 5-poliger MIDI Eingang
- MIDI IN kann an alle MIDI OUT weitergeleitet warden
- MIDI IN mit CC und PC, kann alle Befehlstypen auslösen

# HID Ausgang:

- **Bluetooth HID**
- USB HID, Tastatur- und benutzerdefinierter HID Befehl

### RELAIS Ausgang:

- Relaisschalterausgang x 4 an 2 TRS 1/4" Buchsen
- **Tast- und Umschaltfunktion wird pro Schalter** zugewiesen

# Expression Pedal Eingang:

- Expression Pedal Eingang x 2
- Unterstützt alle Typen von Expression Pedals
- Sendet MIDI CC Befehle an alle MIDI Ausgänge

## LED Anzeige:

- System LED x 1
- **1** Individuelle Fußschalter-LED x 5
- Blau und Grün
- **Normaler und Umschaltmodus**

### AIRSTEP Lite:

- Ein abgespeckter AIRSTEP mit folgenden Unterschieden
- Kein USB MIDI IN / OUT, Nur Bluetooth MIDI
- Kein 5-poliger Pin MIDI IN / OUT
- Kein USB HID, nur Bluetooth HID
- Kein Relaisschalterausgang
- Kein Expression Pedal Eingang
- Kann als kabellose Fußschaltererweiterung für den AIRSTEP verwendet werden

# Fußschalter:

- Fußschalter x 5
- Fußschalteraktionen können Drücken, Lösen und Lange Drücken Auslösern zugeordnet werden

## Befehl senden:

- Befehl kann über Fußschalter ausgelöst werden, MIDI IN und Expression Pedal
- Befehlstyp: MIDI, HID, Relais
- Bis zu 8 Befehle an einem Trigger
- Jeder Befehl kann verschiedenen physischen Ausgangsschnittstellen zugeordnet warden
- Normaler und Umschalt-Befehlsmodus

#### APP Editor:

- Jeder Midi Auslöse- und Fußschalterbefehl kann flexibel über die App bearbeitet warden
- Anschluss an AIRSTEP über Bluetooth
- iOS und Android Unterstützung
- Unbegrenzte Anzahl an Presets kann gespeichert und in den AIRSTEP geladen warden
- XSONIC Bibliothek an Presets für all Ihre Lieblingsgeräte

### AIRSTEP Lokales Preset:

- Bis zu 5 Presets können lokal im AIRSTEP gespeichert warden
- Das lokale Preset kann über alle Auslöser (Trigger) (mit Ausnahme von EXP), die FUNC Taste und die APP geschaltet warden
- Lokale Presets können ohne die APP verwendet werden

### Batteriestromversorgung:

- 300 Stunden ununterbrochene Nutzung
- AIRSTEP ist batteriebetrieben und wiederaufladbar mit 5 – 9 VDC

#### Firmware:

 Firmware kann über Bluetooth und USB aktualisiert werden

### Distanz für kabellose Kommunikation:

- 30 m Sichtverbindung (LOS) zwischen AIRSTEP und Smartphone, Tablet, Computer
- 30 m Sichtverbindung (LOS) zwischen AIRSTEP und AIRSTEP Lite

### Physische Eigenschaften:

- Robustes Gehäuse aus gepresstem Aluminium
- Abnehmbare externe Antenne
- $\bullet$  300 x 70 x 45 (H) mm
- AIRSTEP 700 g / AIRSTEP Lite 650 g

#### Kompatible Geräte

iOS Gerät: iOS 10 und höher

Mac Gerät: OS X 10.6 und höher

Android Gerät:Android 4.0 und höher

Windows Gerät: Windows 10

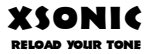